# Verificare lo stato NTP con il comando Show NTP Associations

### Sommario

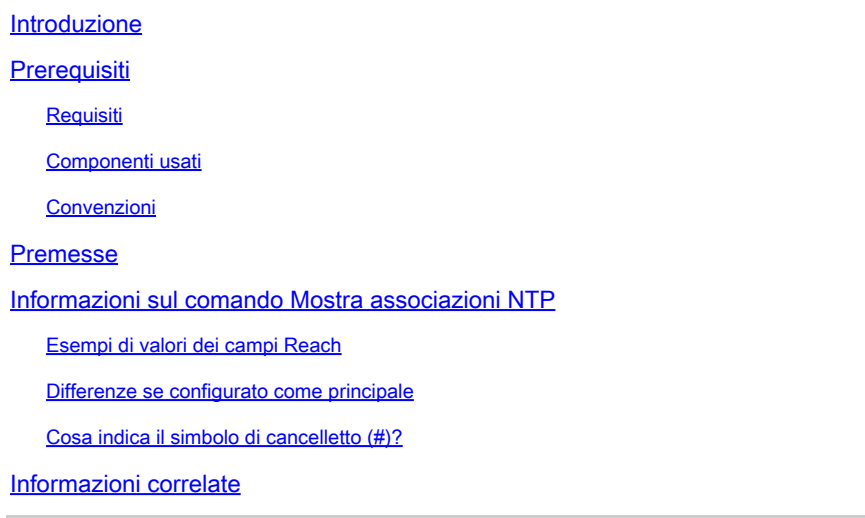

### Introduzione

In questo documento viene descritto come usare l'output del comando show ntp association per determinare se NTP funziona correttamente.

## **Prerequisiti**

#### **Requisiti**

Nessun requisito specifico previsto per questo documento.

#### Componenti usati

Il documento può essere consultato per tutte le versioni software o hardware.

Le informazioni discusse in questo documento fanno riferimento a dispositivi usati in uno specifico ambiente di emulazione. Su tutti i dispositivi menzionati nel documento la configurazione è stata ripristinata ai valori predefiniti. Se la rete è operativa, valutare attentamente eventuali conseguenze derivanti dall'uso dei comandi.

#### Convenzioni

Per ulteriori informazioni sulle convenzioni usate, consultare il documento [Cisco sulle convenzioni](https://www.cisco.com/c/it_it/support/docs/dial-access/asynchronous-connections/17016-techtip-conventions.html) [nei suggerimenti tecnici](https://www.cisco.com/c/it_it/support/docs/dial-access/asynchronous-connections/17016-techtip-conventions.html).

### Premesse

È possibile utilizzare il protocollo NTP (Network Timing Protocol) per sincronizzare l'ora e gli orologi delle connessioni di rete. Sui router Cisco, è possibile usare il **show ntp associations** comando per visualizzare lo stato dei peer NTP.

La quantità di informazioni in uscita è considerevole, e include le informazioni sulla perdita dei pacchetti. Queste informazioni sono destinate a integrare quelle disponibili nella guida di riferimento dei comandi di Cisco IOS®.

Informazioni sul comando Mostra associazioni NTP

Esaminare innanzitutto l'output del **show ntp associations** comando e quindi descrivere in dettaglio le informazioni presentate dal comando.

Questo è un output di esempio e una spiegazione di alcuni campi di output.

<#root>

Router#

**show ntp associations**

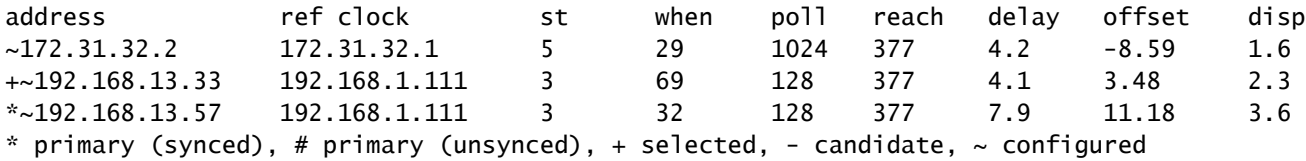

Il campo poll rappresenta l'intervallo di polling (in secondi) tra i pacchetti di polling NTP. Poiché il server e il client NTP sono sincronizzati meglio (e non vi sono pacchetti scartati), questo numero aumenta fino a un massimo di 1024. Il campo offset rappresenta lo scarto calcolato (in millisecondi) tra l'ora del client e quella del server. Il client rallenta o accelera l'orologio in modo che corrisponda al valore dell'ora del server. L'offset diminuisce verso lo zero nel tempo. È probabile che non raggiunga mai lo zero poiché il ritardo del pacchetto tra il client e il server non è mai esattamente lo stesso. Pertanto, l'NTP del client non può mai far corrispondere esattamente il proprio orologio al server.

Se accanto a un peer configurato è presente un asterisco (\*), verrà eseguita la sincronizzazione con il peer e verranno utilizzati come orologio primario.

Finché un peer è il primario, allora tutto va bene. Tuttavia, per verificare che il protocollo NTP funzioni correttamente, esaminare il valore nel campo REACH.

Esempi di valori dei campi Reach

Il campo reach è un buffer di bit circolare. Fornisce lo stato degli ultimi otto messaggi NTP (otto bit in ottale è 377, quindi si desidera visualizzare un valore del campo REACH di 377).

Se un pacchetto di risposta NTP viene perso, il pacchetto perso viene registrato negli otto intervalli di aggiornamento NTP successivi nel campo reach.

In questa tabella vengono fornite le spiegazioni per i possibili valori del campo REACH con la perdita di un pacchetto di risposta NTP, come esempio.

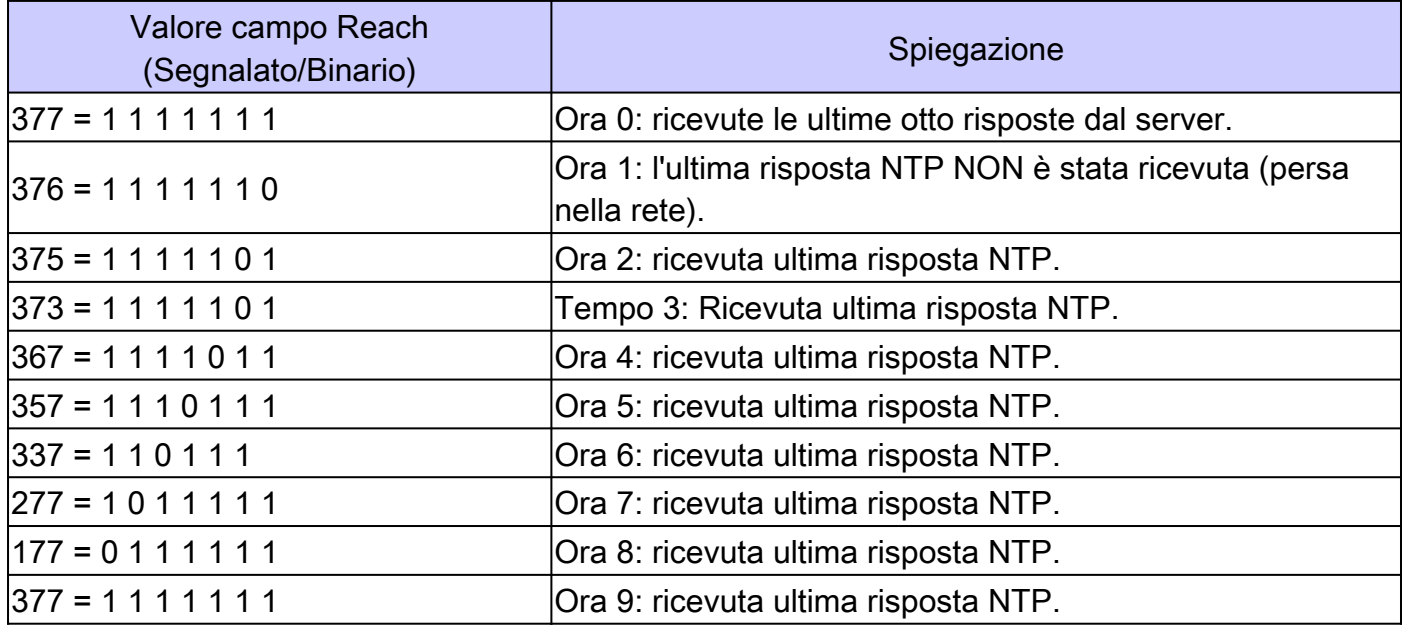

Differenze se configurato come principale

Quando il router usa il proprio orologio come orologio primario (con il **ntp master** comando), l'output delle associazioni show ntp è simile al seguente:

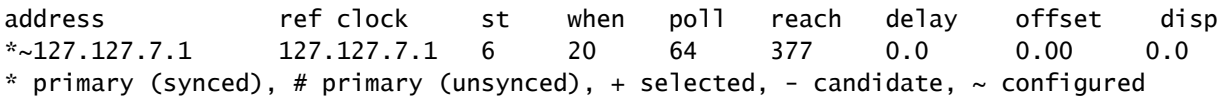

Il valore di interesse è nel campo dello strato, che è uno in meno del valore configurato, ntp primario 7 in questo caso.

Il router esegue il polling del proprio orologio interno, ma l'orologio non è mai irraggiungibile e l'intervallo di polling non viene mai esteso a più di 64 secondi.

Cosa indica il simbolo di cancelletto (#)?

Un cancelletto (#) visualizzato accanto a un peer configurato nell'output del **show ntp associations** comando indica che il router non si sincronizza con il peer anche se vengono scambiati i pacchetti di richiesta e risposta NTP.

In questo caso, controllare l'output del **show ntp associations detail** comando o i debug NTP per verificare perché gli orologi non sono sincronizzati. Utilizzare i comandi **show ntp associations detail** e **show ntp status** per ottenere ulteriori informazioni sullo stato del protocollo NTP.

Un possibile motivo per il cancelletto è che l'orologio del client NTP differisce di oltre 4000 secondi dall'orologio del server NTP. Sui router Cisco, una differenza di tempo superiore a 4000 secondi viene considerata fuori dall'intervallo e impedisce al router di sincronizzarsi con il server. Ciò non si applica quando si configura un peer NTP per la prima volta su un router Cisco o a un ricaricamento. In questo caso, l'orologio del client NTP (il router Cisco) viene modificato in modo da corrispondere all'orologio del server NTP, a prescindere dalle dimensioni della differenza.

Verificare il fuso orario dell'orologio del client. Viene visualizzata l'ora locale, ma i valori dell'ora nei messaggi NTP sono espressi nel fuso orario UTC (GMT).

È possibile modificare manualmente l'orologio del client in pochi minuti dall'orologio del server NTP.

Informazioni correlate

- [Guida alla risoluzione dei problemi e al debug del protocollo NTP \(Network Time Protocol\)](https://www.cisco.com/c/it_it/support/docs/ip/network-time-protocol-ntp/116161-trouble-ntp-00.html?referring_site=bodynav)
- [Documentazione e supporto tecnico Cisco Systems](https://www.cisco.com/c/it_it/support/index.html?referring_site=bodynav)

#### Informazioni su questa traduzione

Cisco ha tradotto questo documento utilizzando una combinazione di tecnologie automatiche e umane per offrire ai nostri utenti in tutto il mondo contenuti di supporto nella propria lingua. Si noti che anche la migliore traduzione automatica non sarà mai accurata come quella fornita da un traduttore professionista. Cisco Systems, Inc. non si assume alcuna responsabilità per l'accuratezza di queste traduzioni e consiglia di consultare sempre il documento originale in inglese (disponibile al link fornito).